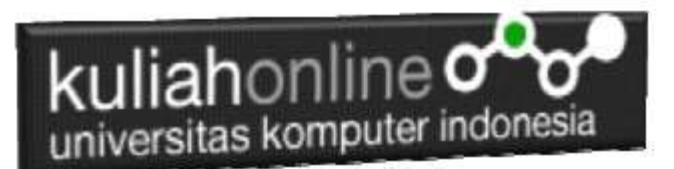

### BAB 3

## FUNGSI LOGIKA ATAU PERCABANGAN

Oleh:Taryana Suryana M.Kom Teknik Informatika Unikom

[taryanarx@email.unikom.ac.id](mailto:taryanarx@email.unikom.ac.id) [taryanarx@gmail.com](mailto:taryanarx@gmail.com) Line/Telegram: 081221480577

### 3.PERCABANGAN

Percabangan merupakan sebuah cara yang digunakan dalam program untuk mengambil suatu keputusan. Didalam pemrograman kita harus dapat menentukan aksi apa yang harus dikerjakan oleh pemroses (processor) ketika sebuah kondisi terpenuhi, dengan menggunakan operasi logik

Dalam pembahasan berikut akan dibahas mengenai 2 jenis percabangan, yaitu:

- 1. if- else
- 2. switch-case.

# 3.1. Percabangan if..else

Pernyataan Percabangan dengan mengunakan If-Else digunakan untuk mengambil suatu keputusan diantara banyak pernyataan yang ada.

```
if (kondisi) 
{
    //Jika kondisi terpenuhi maka pernyataan1 dieksekusi 
}
else
{
    //pernyataan2 dieksekusi
}
```
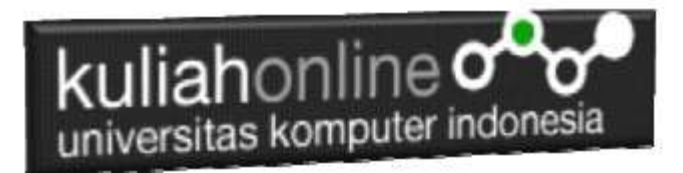

### Contoh Program Menggunakan if..else

### **NamaFile:if1.html**

```
<script>
var nilai=80;
if(nilai>70)
 {
    document.write("Anda Lulus");
 }
else
 {
    document.write("Anda Belum Lulus");
 }
</script>
```
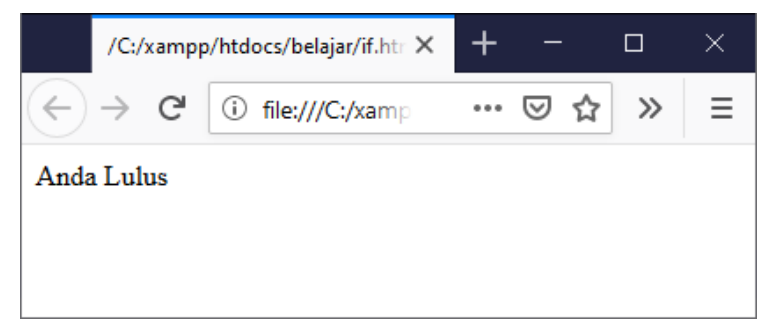

Gambar 3.1. Output penggunaan if..else

### Contoh2:

Misalnya: dalam matakuliah pemrograman Web 2, untuk menghitung nilai akhir (NA) digunakan rumus berikut:

### **NA=40% TUGAS + 30% UTS + 30%UAS,**

dan dinyatakan **Lulus** Jika Nilai Akhir lebih besar dari 70

Maka penyelesaiannya adalah sebagai berikut: **NamaFile:if2.html**

```
<script>
var tugas=75;
var uts=80;
var uas=70;
var na=0.4*tugas + 0.3*uts + 0.3*uas;
document.write("NILAI AKHIR : ",na,"<BR>");
if(na>=70) {
   ket="LULUS";
} else
{
```
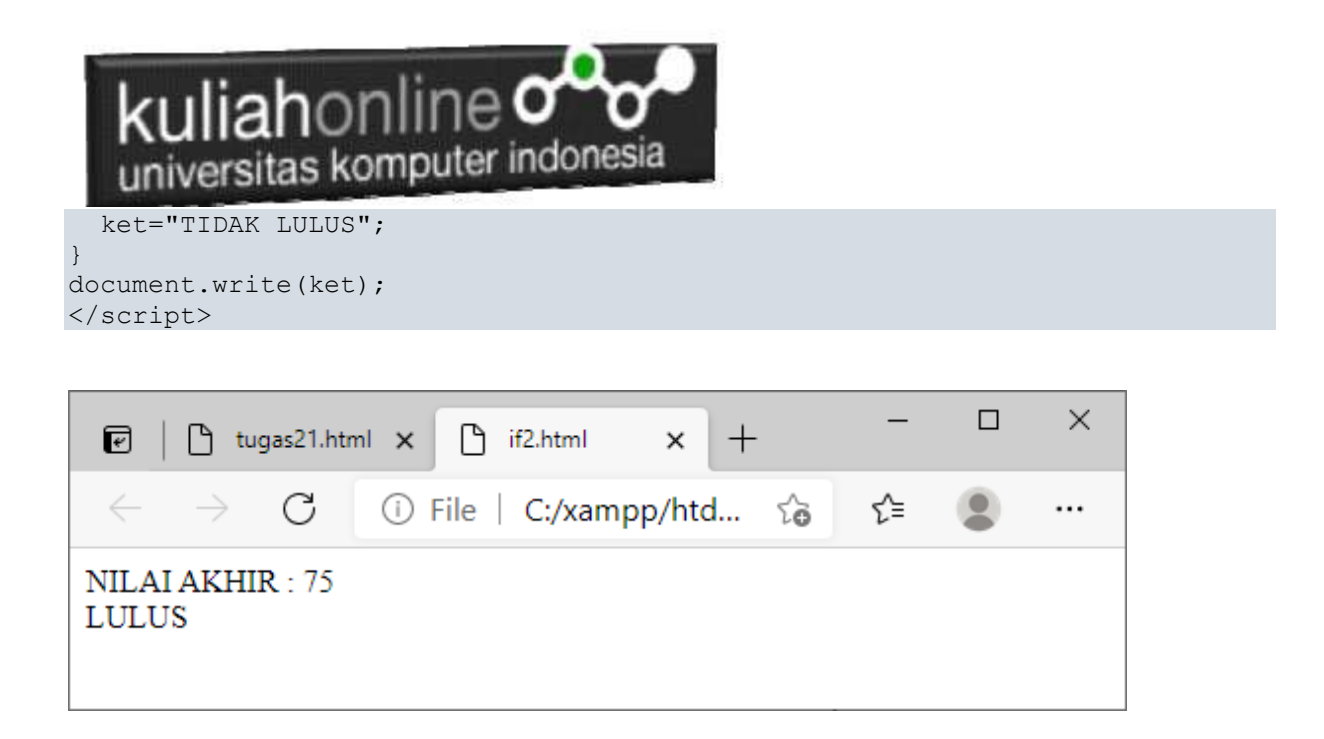

Gambar 3.2. Contoh Penggunaan operator dan fungsi logika if

### 3.2.Switch case

Percabangan switch case diperuntukan untuk lebih menyederhanakan percabangan yang menggunakan if..else, Switch Case diterapkan untuk percabangan dimana kondisi yang diperiksa hanya ada 1 namun memiliki banyak opsi.

```
switch(expression) {
   case x:
    // code block
    break;
   case y:
     // code block
    break;
   default:
    // code block
}
```
Contoh penggunaan switch case

```
<script>
var hari = ';
switch (new Date().getDay()) {
     case 0:
          hari = 'Minggu';
          break;
     case 1:
          hari = 'Senin';
```
## kuliahonline o universitas komputer indonesia

```
break;
     case 2:
           hari = 'Selasa';
           break;
     case 3:
           hari = 'Rabu';
          break;
     case 4:
           hari = 'Kamis';
           break;
     case 5:
           hari = 'Jumat';
           break;
     case 6:
           hari = 'Sabtu';
           }
           document.write("Hari ini adalah hari: ", hari);
</script>
```
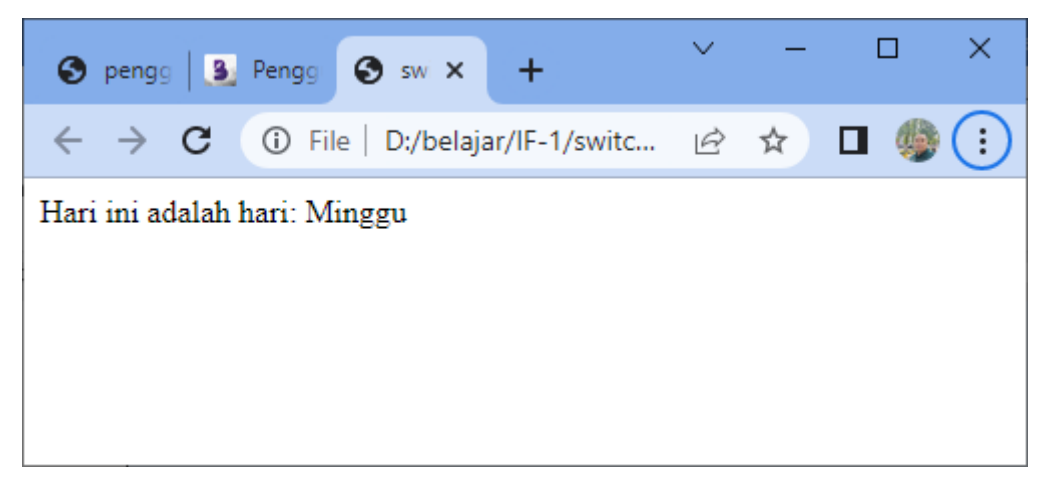

Gambar 3.2. Output Penggunaan switch case

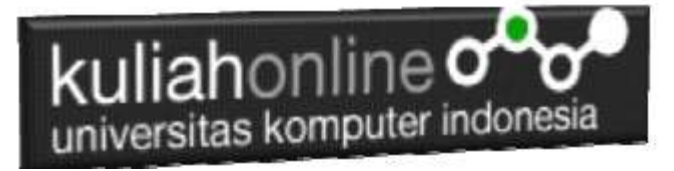

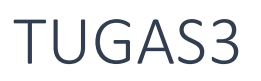

Buat Program JavaScript Untuk Menghitung Berat Badan Ideal:

1. Rumus yang ditemukan oleh Paul Broca ini membedakan cara penghitungan antara pria dan wanita.

Hal ini disebabkan karena pria dan wanita memiliki komposisi tubuh yang berbeda.

### **Berat Badan Ideal Menurut Broca**

Pria= tb-100 \* 90% Wanita =  $tb - 100 * 85%$ 

#### Contoh Hasil:

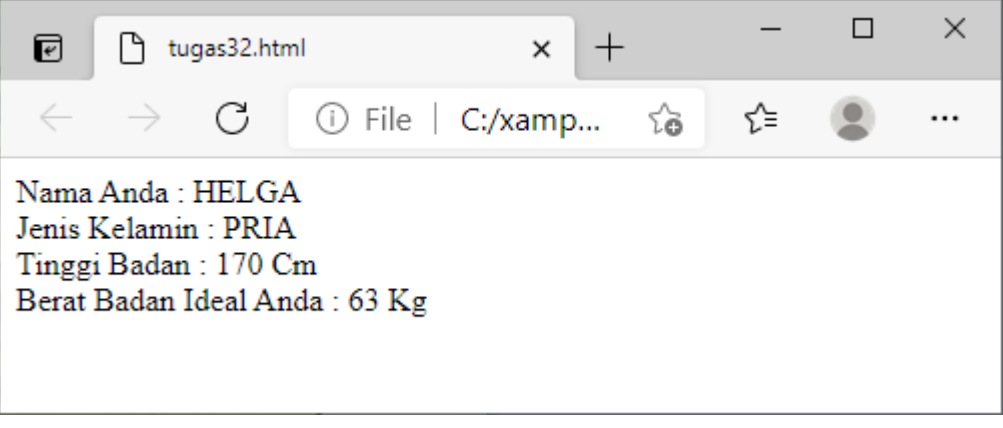

- 2. *Body Mass Index* (BMI) adalah cara menghitung berat badan ideal berdasarkan tinggi dan berat badan, BMI dibedakan berdasarkan usia.
	- a. Angka BMI normal berada pada kisaran 18,5-25.
	- b. Jika angka BMI melebihi 25, kamu memiliki berat badan berlebih.
	- c. Sedangkan, jika angka BMI berada di bawah 18 berarti berat badanmu kurang.
	- d. Jika angka BMI sudah melebihi angka 40, sebaiknya dilakukan penanganan secepatnya karena angka ini menunjukkan tanda bahaya.

#### **Cara menghitungnya:**

Berat badan ideal = Berat badan (kilogram): Tinggi badan (meter)

Sebagai contohnya, jika berat badan kamu 47 kilogram dan tinggi badan 1,63 meter, nilai BMI kamu adalah 47: $(1,63)^2$ = 17.8.

Berarti, berat badan kamu termasuk di bawah rata-rata.

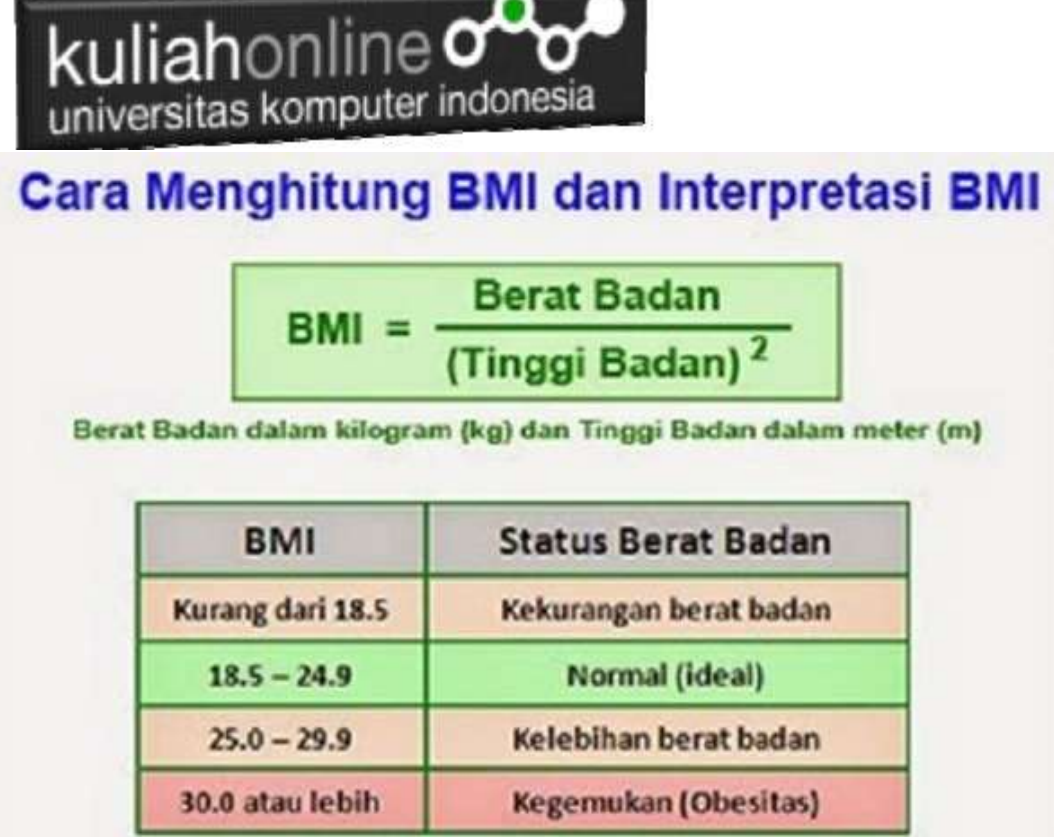

## Contoh Output

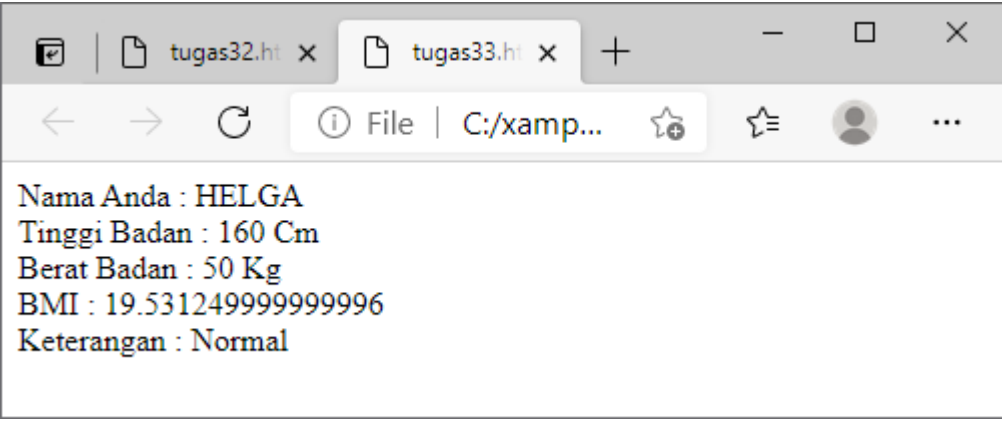

setelah semua program selesai dibuat dan hasilnya sesuai dengan hasil hitungan manual anda :

Dengan menggunakan Microsoft Word Copy Paste Kode program beserta tangkapan layar hasil keluarannya (screenshot), kemudian kirim ke Modul Tugas yang ada di kuliahonline.unikom.ac.id, **Nama Filenya: Tugas3-NIM-NAMA-KELAS.pdf**

Dikumpulkan Paling Lambat Setiap Hari Minggu Jam 18:00

Ok…selamat mencoba

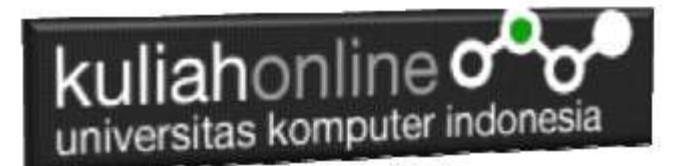

### DAFTAR PUSTAKA

- 1. Suryana, Taryana (2023) *[Materi 2 Perulangan Dalam Java Script.](http://repository.unikom.ac.id/69759/)* [Teaching Resource]
- 2. Suryana, Taryana (2023) [Materi 1 Pengenalan Java Script](http://repository.unikom.ac.id/69749/1/Bab%201%20Pengenalan%20JavaScript.pdf)*.* [Teaching Resource]
- *3.* Suryana, Taryana; Koesheryatin (2014)[,Aplikasi Internet Menggunakan HTML, CSS & Java Script](https://books.google.co.id/books?id=Mt1MDwAAQBAJ&printsec=copyright&redir_esc=y#v=onepage&q&f=false)*, Elexmedia Komputindo, Jakarta*
- *4.* Suryana, Taryana (2021) [Pelatihan Pembuatan Website Dengan Menggunakan Html Dan](https://repository.unikom.ac.id/id/eprint/68497/)  [Dreamweaver](https://repository.unikom.ac.id/id/eprint/68497/)*.* [Teaching Resource]
- *5.* Suryana, Taryana (2010) [Membuat Web Pribadi dan Bisnis dengan HTML](https://repository.unikom.ac.id/id/eprint/4934)*., Gava Media, Jogyakarta*
- *6.* <https://www.w3schools.com/> September, 2021
- *7.* Suryana, Taryana; Sarwono, Jonathan. [E-Commece Menggunakan PHP & MySQL,](https://scholar.google.com/citations?view_op=view_citation&hl=id&user=c5vUJXQAAAAJ&citation_for_view=c5vUJXQAAAAJ:u5HHmVD_uO8C) Graha Ilmu, Jogyakarta
- 8. Suryana, Taryana, [e-COMMERCE MENGUNAKAN PHP DAN MYSQL,](https://scholar.google.com/citations?view_op=view_citation&hl=id&user=c5vUJXQAAAAJ&citation_for_view=c5vUJXQAAAAJ:u5HHmVD_uO8C) Graha Ilmu, Jogyakarta
- 9. <http://www.grahailmu.co.id/previewpdf/978-979-756-182-6-231.pdf>